### Overview of WQX Web

WQX/STORET Workshop for Tribes Kristen Gunthardt, EPA Office of Water August 25, 2010

### What is WQX?

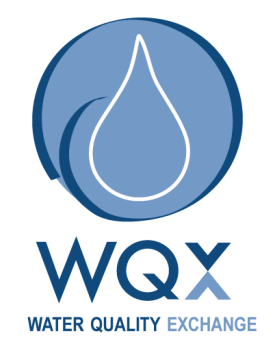

- WQX defines the framework by which EPA compiles water quality monitoring data in the STORET Data Warehouse
- WQX is governed by a standardized format, so all data must comply with this format
- The WQX format allows anybody to share data regardless of what the original source of the data was

### WQX schema contents

- The physical conditions in the environment at the time of a site visit
- The chemical and bacteriological make-up of the water sampled
- Chemical analyses of fish tissue collected

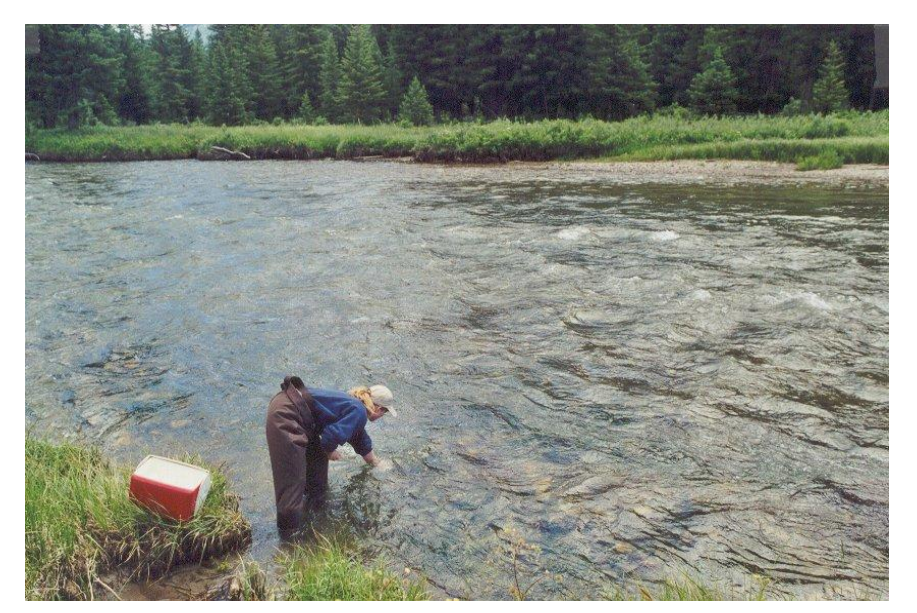

### WQX schema contents, cont.

- Biological Taxon Abundance data, including population census, frequency class, group summaries, and individual results
- Reference site information
- Toxicity data
- Habitat Assessment scores and their related metric scores
- Biological Index scores and their related metric scores

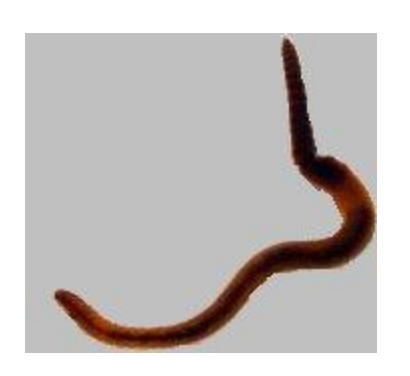

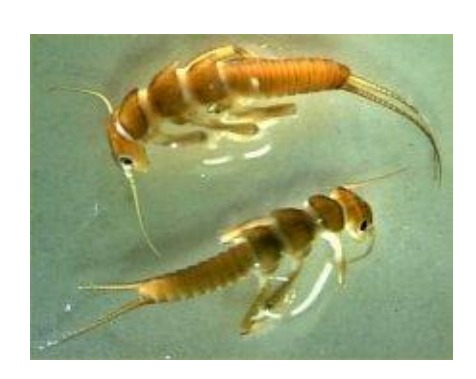

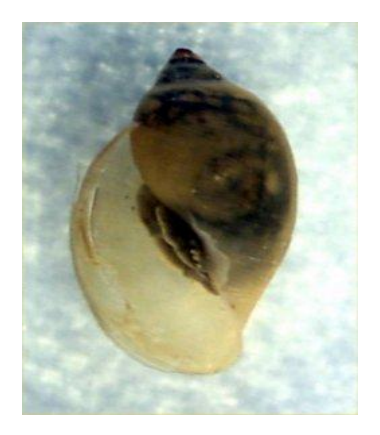

# **Glossary of Terms**

#### **Exchange Network**

• Partnership among States, Tribes, and EPA to exchange environmental information

**CDX** 

• Central Data eXchange – EPA's node on the exchange network

**WQX**

• Water Quality eXchange – The Water Quality data flow on the exchange network

#### **WQX Web**

• Web submission tool that utilizes the WQX data flow and framework

#### **WQX Web Template**

• Excel file that includes the standard data elements to be submitted via WQX Web

#### **STORET Warehouse**

• The central warehouse for all Water Quality data submitted to the EPA

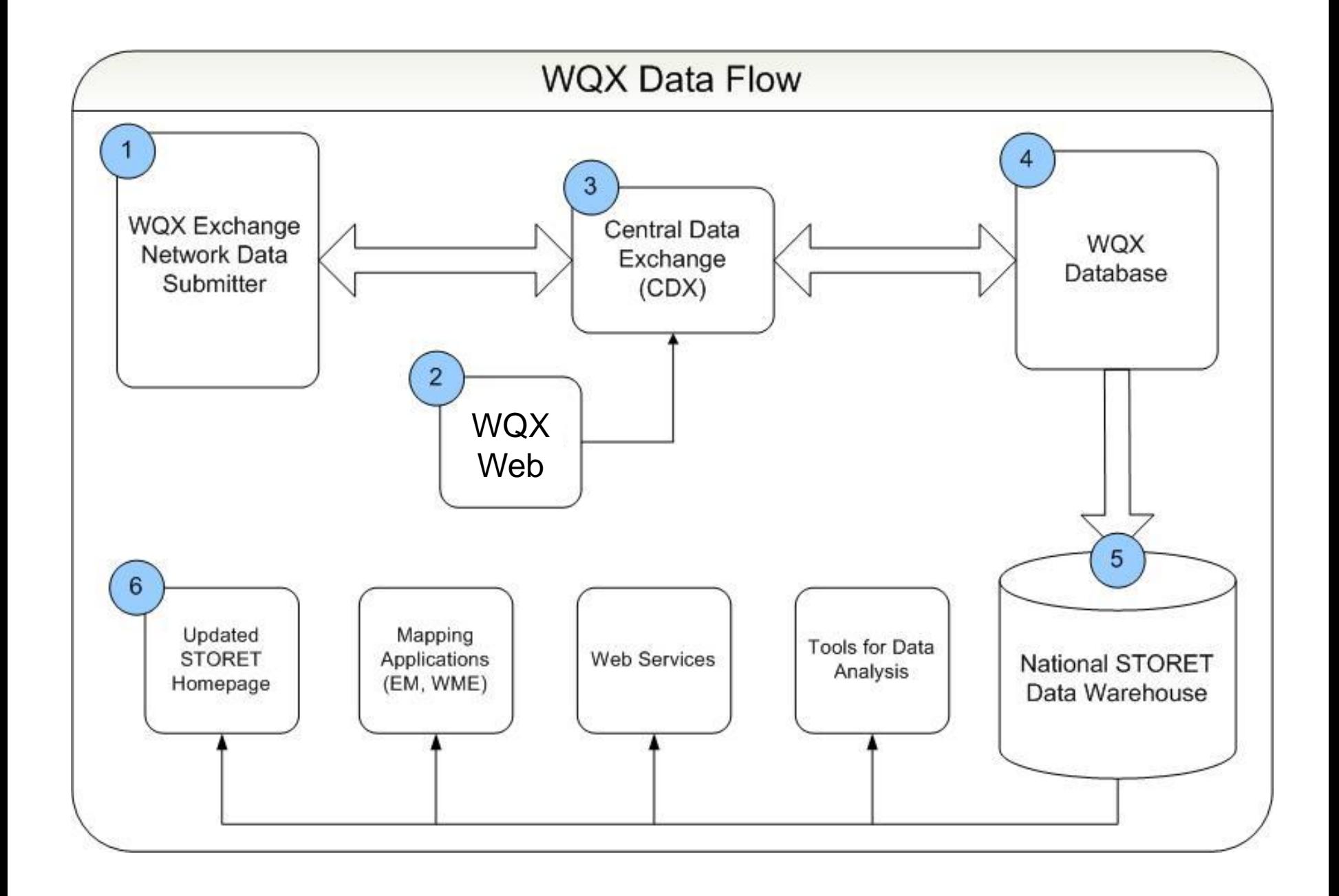

## The WQX Web submission tool

- Accepts basic input formats (i.e. Excel or Text files)
- Has translations for mapping data to WQX domain values or defaults
- Creates a WQX file that a user can send through WQX

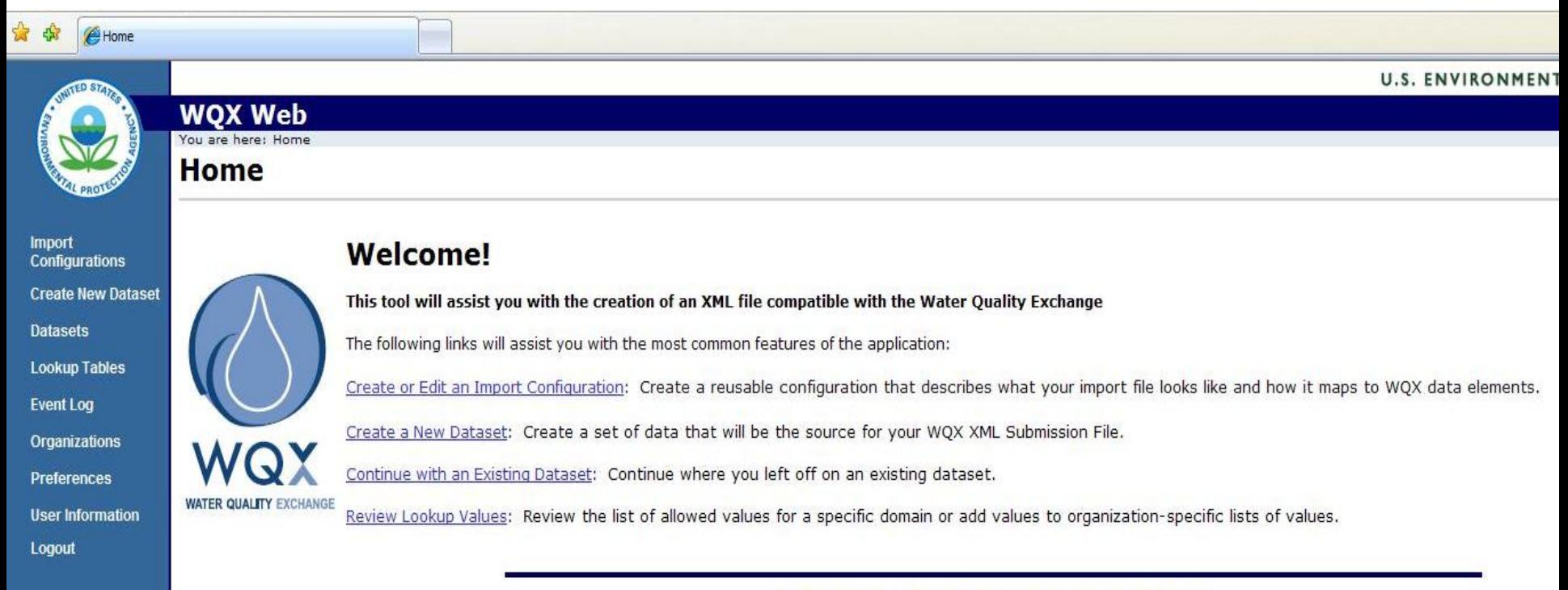

## WQX Web, continued

- A web-based tool with a user interface
	- Users use their internet browsers to log into CDX Web then click on the WQX Web link to access the tool
- Contact the EPA to request both a Organization ID and a CDX Web Account
	- Send an email with your contact information to storet@epa.gov
	- The EPA will pass this information on to the CDX Help Desk in order for CDX to set you up with a CDX Web Account

# Glossary of Terms

#### **Organizations**

– The unique ID and name that identifies data owners in WQX and the STORET Warehouse. Everyone that submits data must have an Organization ID

#### **Projects**

• A way to group monitoring locations and monitoring activities based on purpose, goals, standards and methods

#### **Monitoring Locations**

• A specific site where monitoring activities occur. A latitude an longitude are required for all monitoring locations

#### **Activities and Results**

• Monitoring activities may be water, air, or sediment sample collection, biological specimen catch/trap events, or any measurements or observations obtained at a site. Results are the data measurements.

### Submitting data using WQX Web

- The STORET Help Desk sets up you as a user within WQX Web
- You can edit your Organization's details (e.g. Address, e-mail, etc)
- **You submit Project and Monitoring Location information first before submitting Activities and Results**
- If your Projects and Monitoring Locations don't change, you don't have to resubmit them

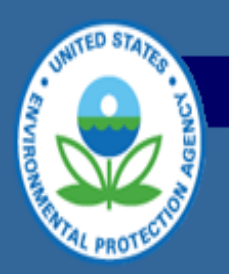

#### **WQX Web**

You are here: Home >> Create New Dataset

#### **Create New Dataset**

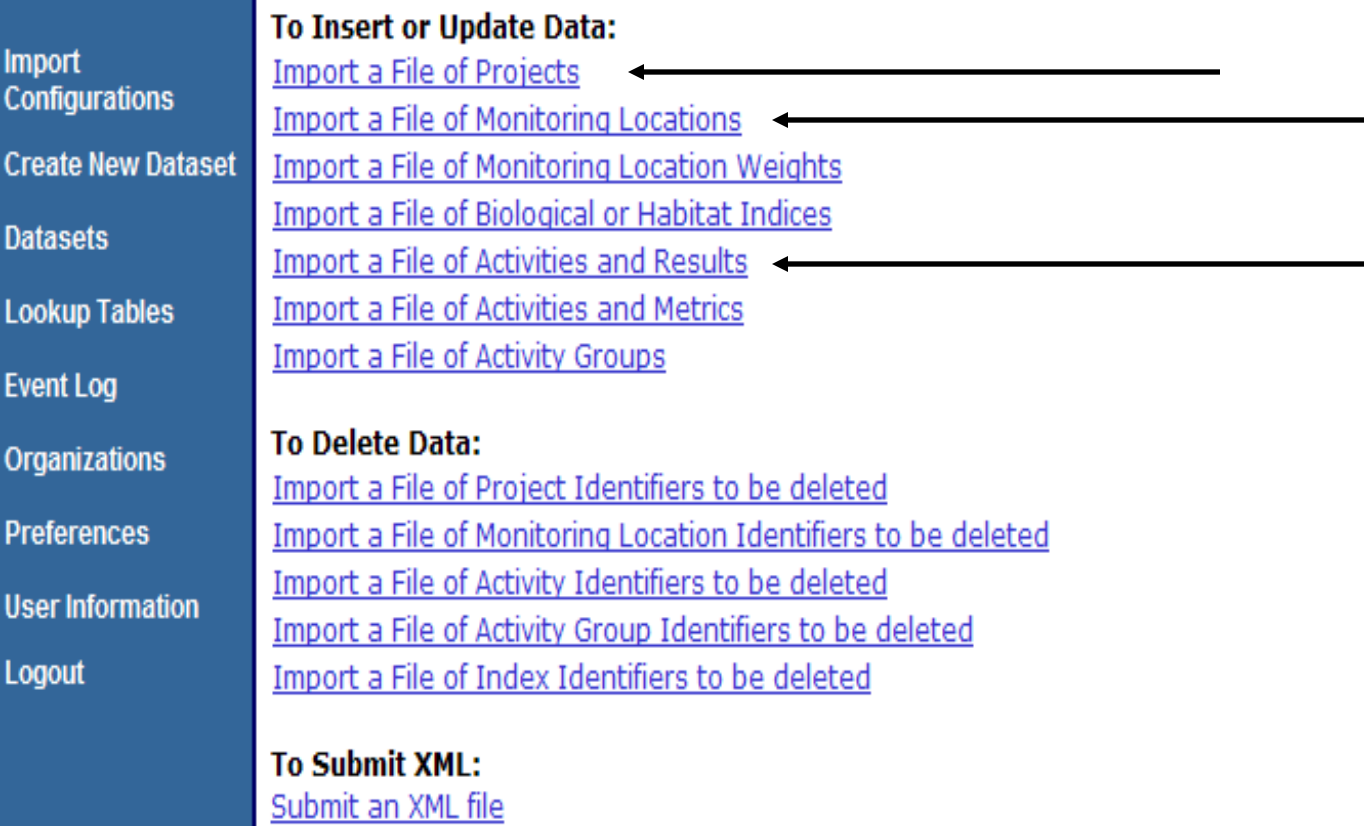

STORET Home | Privacy and Security Notice

# WQX Web Template

- **An optional tool that can be used if desired**
- **Two Excel files:**
	- Data dictionary file Outlines the core WQX data elements needed for submittal of physical and chemical data and their associated formats and valid values
	- Data entry file Provides a place to enter data into these elements using the right formats and valid values
		- Puts data into a text file format that WQX Web can easily import
- The template columns match standard configurations within WQX Web
- Can be downloaded from the STORET website:
	- [http://www.epa.gov/storet/wqx/wqxweb\\_downloads.html](http://www.epa.gov/storet/wqx/wqxweb_downloads.html)

# WQX Web Template

- The WQX Web template is broken out into 3 main tabs:
	- Projects
	- Monitoring Locations
	- Results
- This can be useful for then submitting data using WQX Web
- We also have templates for biological and habitat data:
	- [http://www.epa.gov/storet/wqx/wqxweb\\_downloads.html](http://www.epa.gov/storet/wqx/wqxweb_downloads.html)

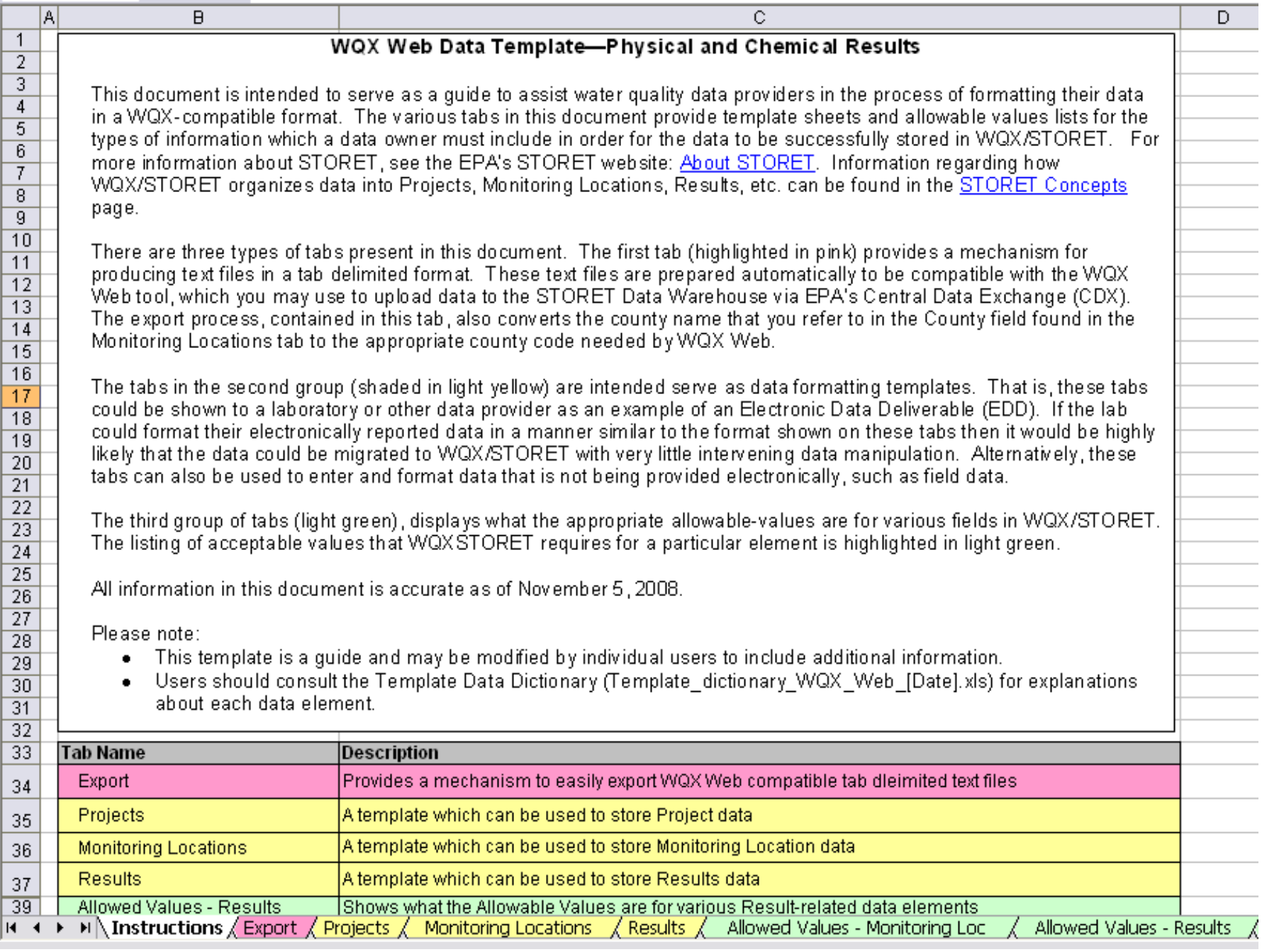

### WQX Web – what it does

- A WQX file generation tool
	- Allows you to submit all types of data into WQX (water chemistry, biological, etc)
	- Accepts "flat file" input formats (i.e. Excel Spreadsheets, text files) to generate WQX XML
	- Allows user to set up translations for mapping source data to WQX domain values or defaults
- A WQX submission tool
	- Integrated into the WQX framework for submission and error checking

## WQX Web – what it doesn't do

- WQX Web is not a data management tool, it is an WQX file creation and data submission tool
- WQX Web alone doesn't help you manage your data for your own analysis and assessment needs, but you can use the WQX Web template to manage your data
- Tools such as YEDDS, AWQMS, EDAS, imLink, or EQuIS are designed for data management

# Why use WQX Web?

- WQX Web provides you with an interface for creating files in the WQX schema format (XML), based on your data
- Once you've set up WQX Web to create XML based on your data, you don't have to set this up again
- Relieves the need to have the expertise needed to create XML
- EPA is continually working to make WQX Web better

### Contact information

- Don't be afraid to ask for help:
	- Call the STORET hot line: 1-800-424-9067
	- Send an email to [storet@epa.gov](mailto:storet@epa.gov)
	- Join the STORET list serve: [www.epa.gov/storet/listserv.html](http://www.epa.gov/storet/listserv.html)

### What is **XML?**

- Nothing more than a text file
- A format for representing data in a flexible, structured way
- Consider a list of permits:

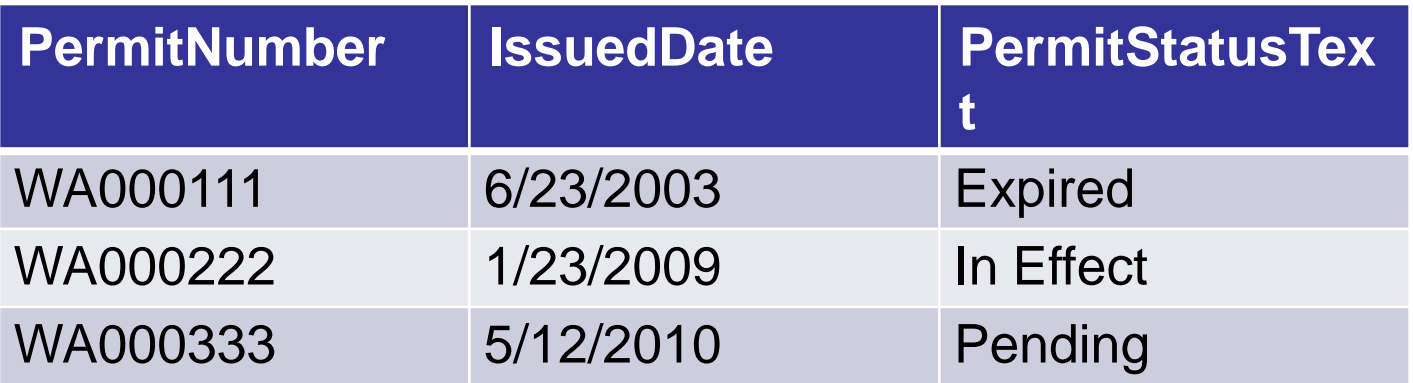

# What is XML? (cont'd)

- Same list of permits as XML:
	- <?xml version="1.0" encoding="UTF-8"?>
	- <PermitList>
		- <Permit>
		- <PermitNumber>WA0000111</PermitNumber>
		- <lssuedDate>2003-06-23</lssuedDate>
		- <PermitStatusText>Expired</PermitStatusText>
		- $<$ /Permit $>$
		- <Permit>
		- <PermitNumber>WA0000222</PermitNumber>
		- <lssuedDate>2009-01-23</lssuedDate>
		- <PermitStatusText>In Fffect</PermitStatusText>
		- </Permit>
		- <Permit>
			- <PermitNumber>WA0000333</PermitNumber>
			- <lssuedDate>2010-05-12</lssuedDate>
			- <PermitStatusText>Pending</PermitStatusText>
		- </Permit>
	- </PermitList>
- For more background about XML, please visit the Exchange Network Wiki:
	- [http://www.exchangenetworkwiki.com/wiki/ind](http://www.exchangenetworkwiki.com/wiki/index.php/2010_Exchange_Network_National_Meeting) ex.php/2010 Exchange Network National M [eeting#Practical\\_XML](http://www.exchangenetworkwiki.com/wiki/index.php/2010_Exchange_Network_National_Meeting)

– [http://www.youtube.com/view\\_play\\_list?p=801](http://www.youtube.com/view_play_list?p=801203CFB275D7FA) [203CFB275D7FA](http://www.youtube.com/view_play_list?p=801203CFB275D7FA)